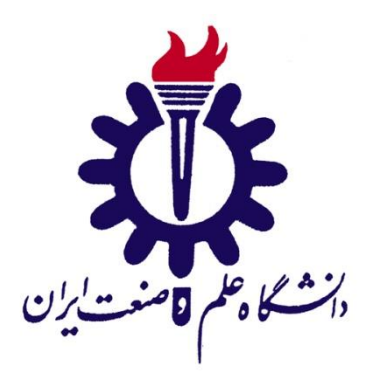

**دانشكده مهندسي کامپیوتر**

## **تولید خودکار فرم ارزشیابي اساتید و تحلیل داده**

**پاياننامه دوره کارشناسي در رشته مهندسي کامپیوتر**

**سید علي آل ياسین**

**استاد راهنما:**

**دکتر سید صالح اعتمادی**

**استاد مشاور:**

**دکتر سید مصطفي سیادت موسوی**

**مهر 1399**

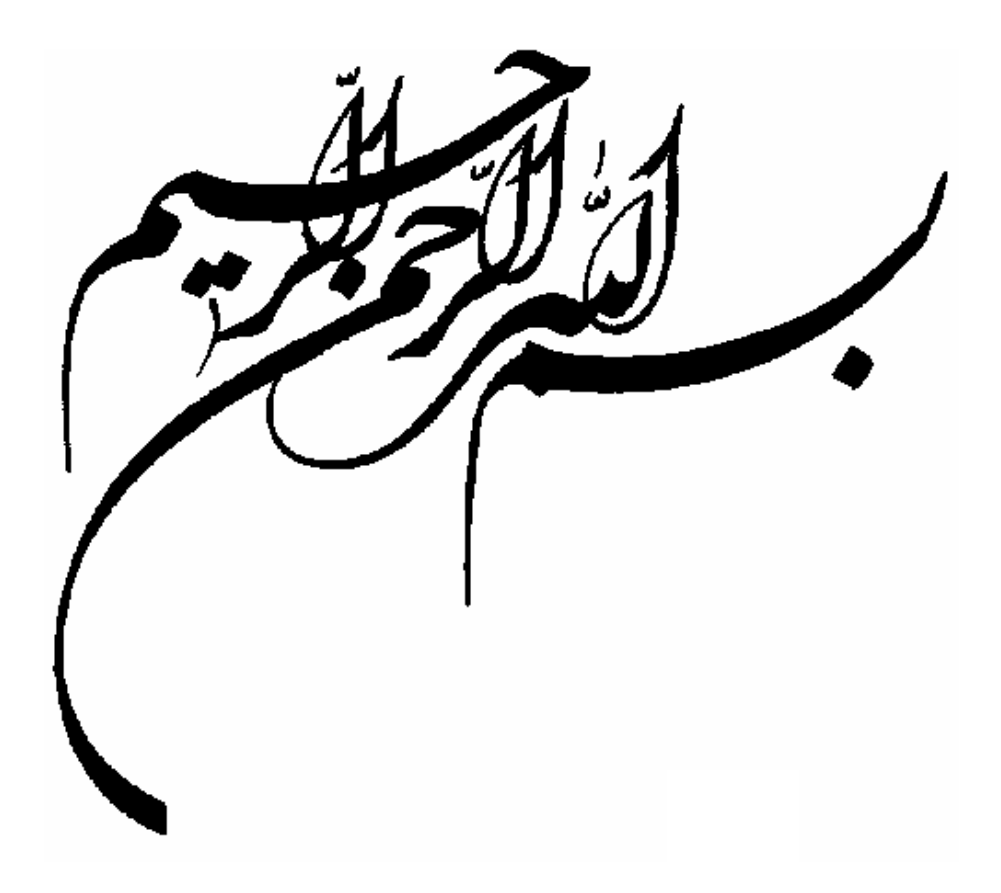

## **تأيیديهی هیأت داوران جلسهی دفاع از پاياننامه/رساله**

نام دانشكده: نام دانشجو: عنوان پاياننامه يا رساله: تاريخ دفاع: رشته: گرايش:

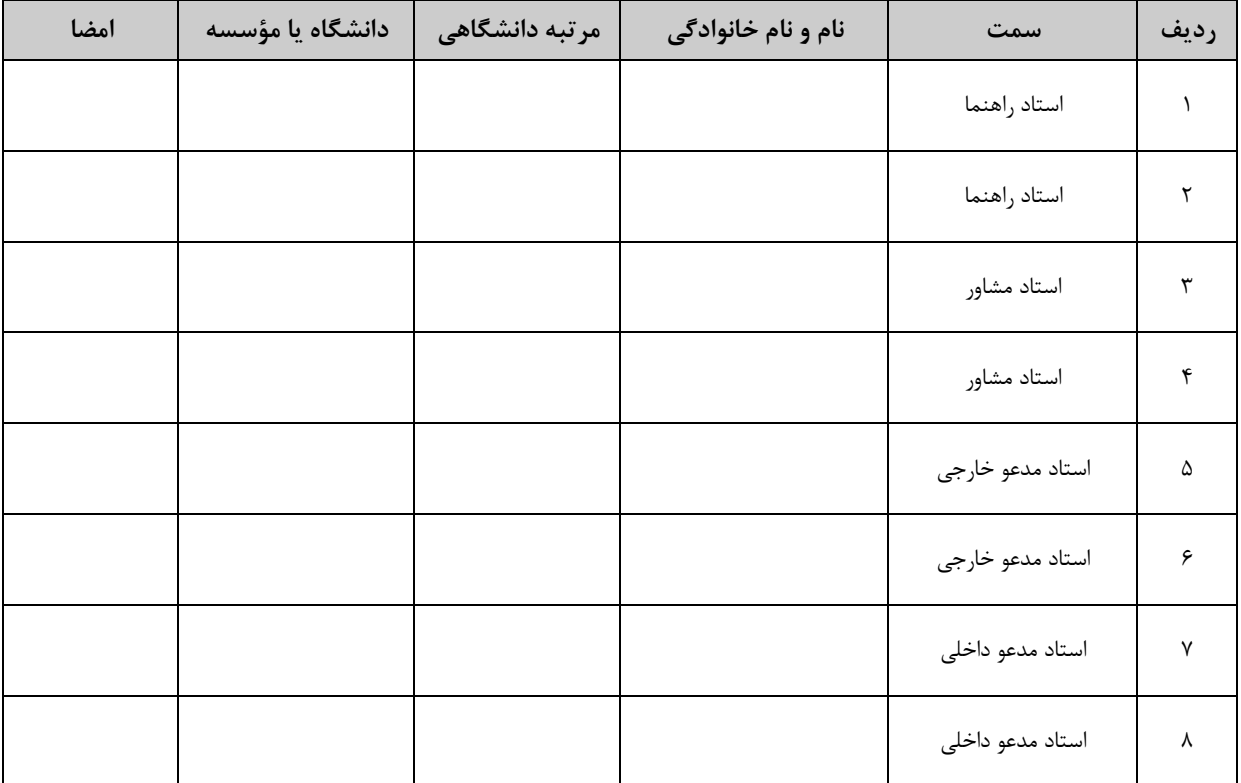

#### **تأيیديهی صحت و اصالت نتايج**

#### **باسمه تعالي**

اينجانب **سید علي آل يس** به شماره دانشجويي **95521036** دانشجوي رشتته **مهندسي کامپیوتر** مقطت تحصيلي **كارشناسي** تأييد ميiمايم كه كليهي نتـايج ايـن پايانiامه/رسـاله حاصـل كـار اينجانـب و بـدون هرگونه دخل و تصرف است و موارد نسخهبرداريشده از آثار ديگران را با ذكر كامـل مشخصـات منبــع ذكـر كردهام. درصورت اثبات خلاف مندرجات فوق، به تشخيص دانشگاه مطابق با ضوابط و مقررات حــاكم (قــانون حمايت از حقوق مؤلفان و مصنفان و قانون ترجمه و تكثير كتب و نشريات و آثار صـوتي، ضـوابط و مقـررات آموزشي، پژوهشي و انضباطي …) با اينجانب رفتار خواهد شد و حق هرگونه اعتراض درخصوص احقاق حقوق مكتسب و تشخيص و تعيين تخلف و مجـازات را از خـويش سـلب ميiمـايم. در ضـمن، مسـؤوليت هرگونـه پاسخگويي به اشخاص اعم از حقيقـي و حقــوقي و مراجــع ذيصــلاح (اعــم از اداري و قضــايي) بــه عهــدهي اينجانب خواهد بود و دانشگاه هيچگونه مسؤوليتي در ايپ خصوص نخواهد داشت.

نام و نام خانوادگي: سيد علي آل ياسيپ

امضا و تاريخ:

### **مجوز بهرهبرداری از پاياننامه**

بهرهبرداري از اين پاياننامه در چهارچوب مقررات كتابخانه و با توجه به محدوديتي كه توسـط استاد راهنما به شرح زير تعيين ميشود، بلامانع است: بهرهبرداري از اين پاياننامه/ رساله براي همگان بلامانع است.  $\square$ بهرهبرداري از اين پاياننامه/ رساله با اخذ مجوز از استاد راهنما، بلامانع است.  $\Box$ بهرهبرداري از اين پاياننامه/ رساله تا تاريخ .................................. ممنوع است.

نام استاد يا اساتيد راهنما: سيد لالح اعتمادي

تاريخ:

امضا:

#### **قدرداني**

**در آغاز وظیفه خود ميدانم از زحمات بي دريغ استاد راهنمای خود، جناب آقای دکتر سید صالح اعتمادی، که با معرفي اين پروژه به بنده من را در اين مسیر قرار دادند و در طول اين راه راهنمای من بوده اند تشكر بكنم.**

**همچنین الزم ميدانم از جناب آقای دکتر سیادت موسوی مديرکل آموزش دانشگاه که با صبوری پیشرفت پروژه را پیگیری ميکردند قدرداني بكنم.**

**سید علي آل ياسین**

**مهر1399**

در انتهاي هر ترم وقتي اساتيد مورد ارزشيابي توسط دانشجويان قرار مي گيرند دادههاي ارزشمندي جمعآوري مي شود. اگر از اين دادهها استفاده بهينه شود و گزارش هاي دقيق و مفيدي استخراج شود ميتواند كمک شاياني به كيفيت سطح آموزش دانشگاه بكند. در اين پروژه كه دو فاز دارد ما اين هدف را دنبال كرديم كه كار ارزشيابي اساتيد را تسهيل

كنيم. در فاز اول فرم ارزشيابياي كه تا كنون توسط مسئول آموزش با سختي و با لرف زمان زياد آماده مي شد را به صورت خودكار آماده مي كنيم. كافي است كه در آغاز هر ترم اطلاعات پايه آن به روزرساني بشود و در ادامه كار توليد فرمهاي ارزشيابي به صورت كامل به كامپيوتر سپرده خواهد شد.

در فاز دوم پروژه سيستم نرم افزارياي آماده شده است كه در آن اساتيد بتوانند تحليلي دقيق از نمرات ارزشيابي اي كه دانشجوهايشان دادهاند مشاهده كنند. اين سيستم تحليلي كه در اين پروژه دو بخش براي آن آماده شده است به اين صورت است كه در بخش اول نمرات استاد در يک ترم را سوال به سوال با ميانگيپ ديگر اساتيد مقايسه ميكند و بر اساس آن يک تحليك كيفي ارائه مي دهد. در بخش دوم هم نمرات استاد در سوالهاي مختلف را با يكديگير در نمودار مقايسه مي كند.

پروژه پاياني كارشناسي بنده يک پروژه واقعي بود و به اميد خدا از ايپ پس آموزش دانشگاه ميتواند سالها از آن استفاده كند.

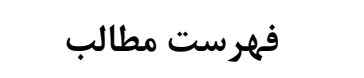

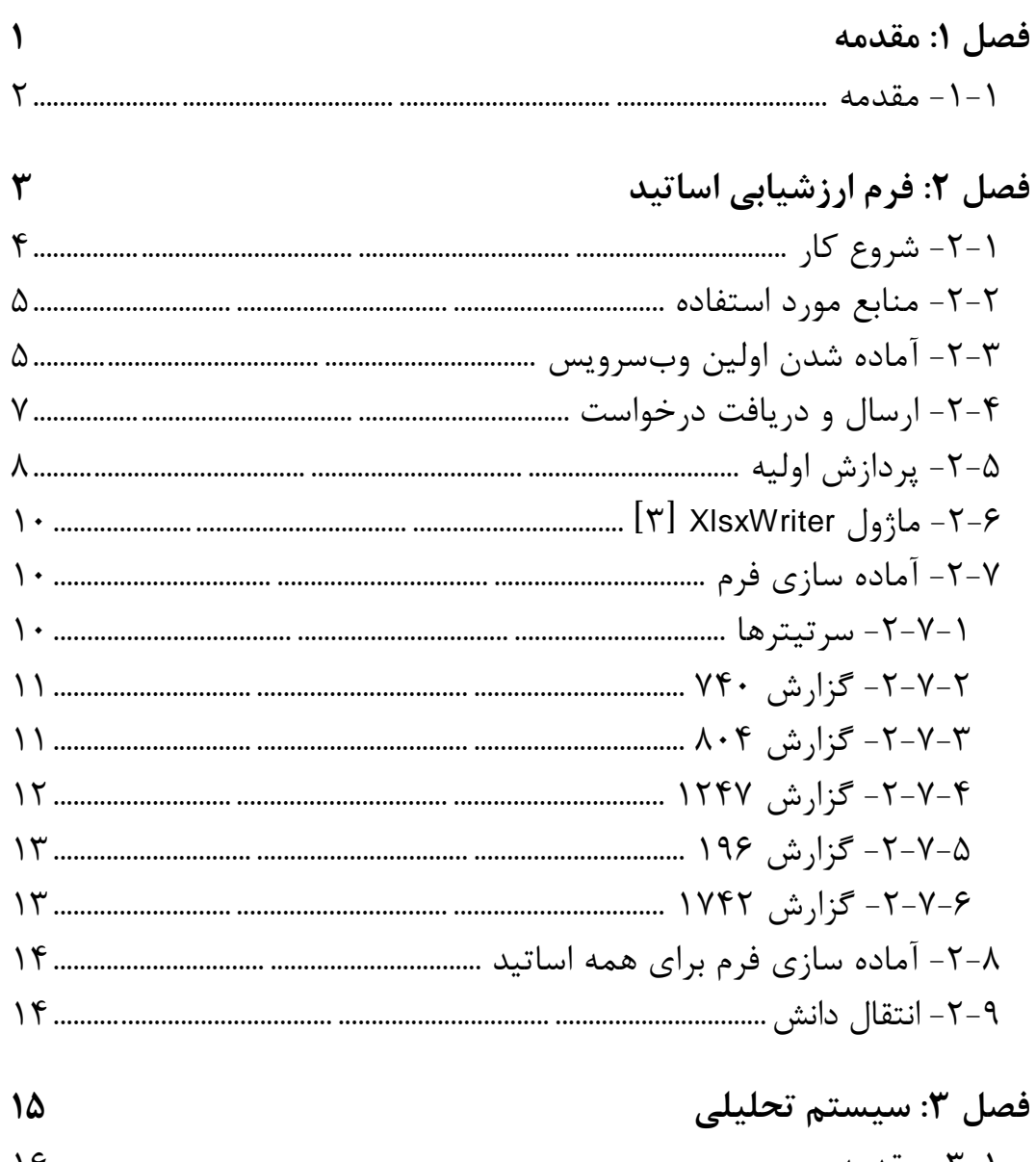

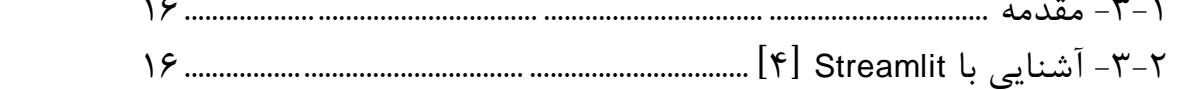

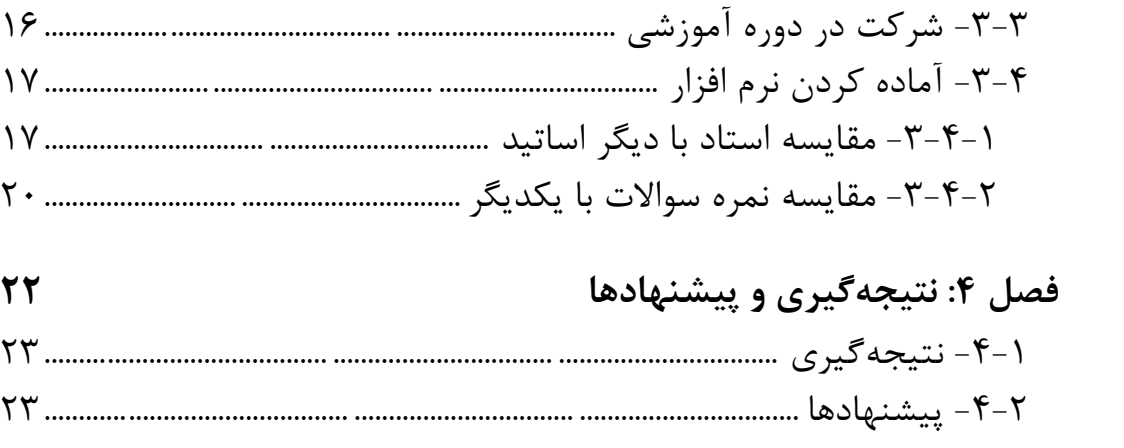

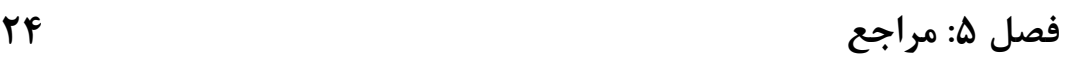

### فهرست شكل ها

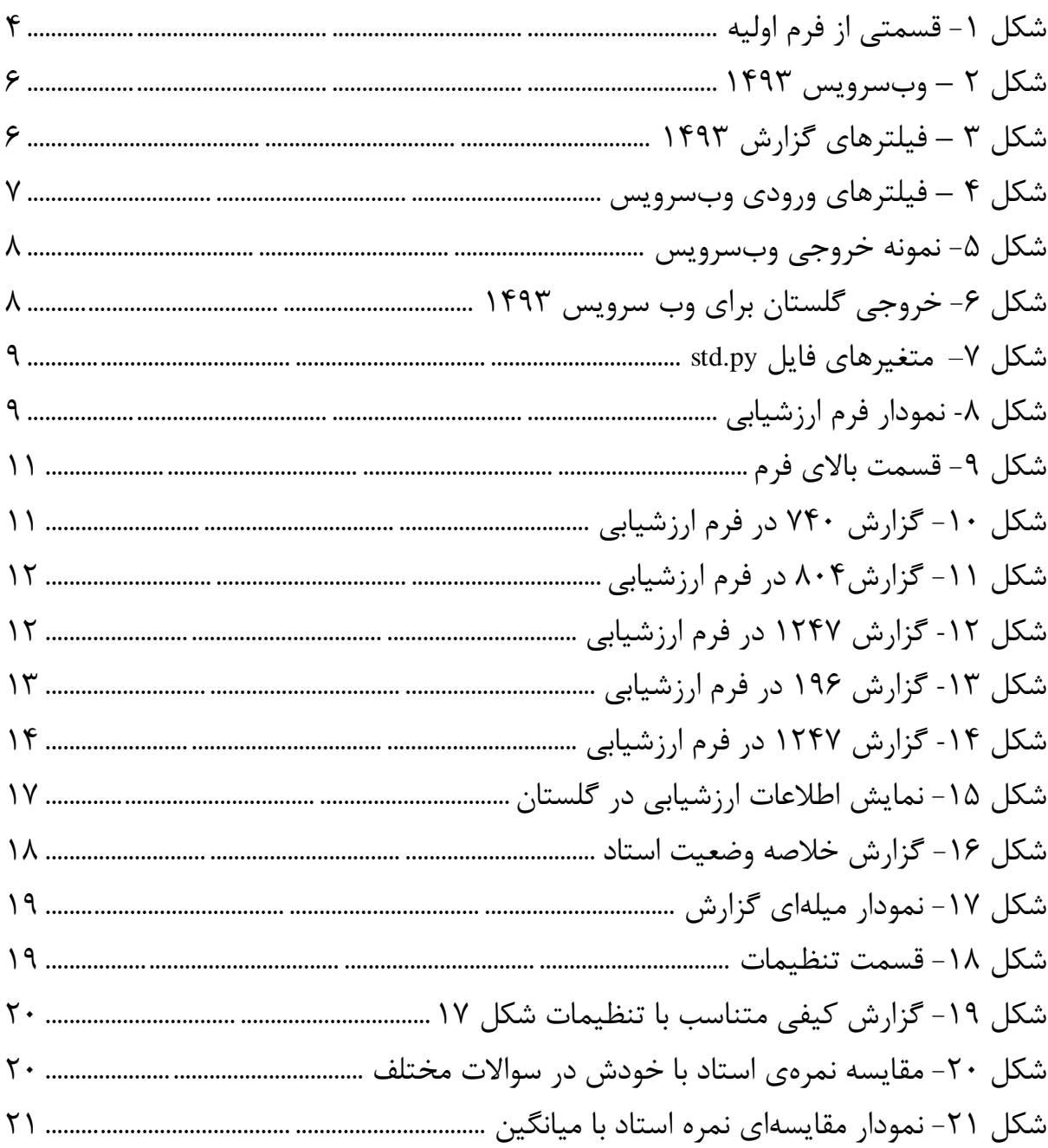

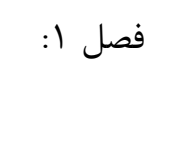

## <span id="page-10-0"></span>**مقدمه**

<span id="page-11-0"></span>**-1-1 مقدمه**

در انتهاي هر ترم از دانشجويان ارزشيابي مي شود تا به سوالاتي نسبت به اساتيدي كه با آنها كلاس داشتهاند پاسخ بدهند. اين سوالات كه معيارهاي مختلفي از توانايي هاي استاد را مورد سنجش قرار ميدهد ميتواند كمک شاياني به ارزيابي استاد توسط خود و دانشگاه بكند.شايد از نظر دانشجويان ارزشيابي آخر ترم در جايي تاثيرگذار نباشد ولي اين ارزشيابي،ها در نهايت بررسي ميشوند و معياري براي مقايسه اساتيد هستند.

براي ارتقاي مرتبه هر استاد يک فرم تهيه مي شود كه خلاصه اي از عملكرد وي در ١٠ ترم گذشته در آن وجود دارد. اين فرم براساس ارزشيابي دانشجويان تهيه ميشود و قسمت عمده و تاثير گذار آن است. شايد اگر دانشجويان از اهميتهاي اين فرم با خبر باشند با دقت و وسواس بيشتري در آن شركت كنند و حتى نياز به اهرم فشاري براي شركت كردن آنها نباشد.

با توجه به ايپ كه ايپ فرم دادههاي زيادي را شامك ميشد، آماده سازي آن زمان زيادي را از مسئول آموزش ميگرفت. براي هميپ در آموزش دانشگاه تصميم گرفته شد كه با خودكار سازي آماده كردن اين فرمها اين كار را سريعتر كنند.

همچنين در قسمت دوم اين پروژه نرم افزاري طراحي شده است كه اساتيد عزيز بتوانند گزارشي از عملكرد خود در ترمهاي اخير را مشاهده كنند و به كمک سوالات ارزشيابياي كه دانشجويان در پايان هر ترم به آن پاسخ دادهاند خود را با ديگر اساتيد مقايسه كنند.

اهميت ايپ پروژه در هميپ جاي كار است كه يک پروژه واقعي و تس يكگر است كه كمک زيادي به آموزش دانشگاه خواهد كرد. به اميد خدا از ايپ به بعد كار طاقت فرساي توليد فرمهاي ارزشيابي به كامپيوتر سپرده خواهد شد. فصك :2

# <span id="page-12-0"></span>**فرم ارزشیابي اساتید**

<span id="page-13-0"></span>**-2-1 شروع کار**

براي شروع كار توسط آقاي دكتر اعتمادي با آقاي دكتر سيادم موسوي هماهنگيهاي الزم انجام شد و جلسهاي مشترک بيپ ما برگزار شد. در اين جلسه مقرر شد كه در ابتدا نمونهاي از فرم نهايي را در اختيار من قرار بدهند و پيشنيازهايي كه براي انجام ايپ كار مورد نياز هست را درخواست بدهيم. پس از مشاهدهي نمونه فرم ارزشيابي قرار شد كه وبسرويسهايي از سيستم گلستان]1[ براي بنده آماده شود تا بتوان به نتايج ارزشيابي اساتيد دسترسي پيدا كرد و به كمك آنها قسمتهاي مختلف فرم را تكميل كرد.

با توجه به اينكه آماده سازي وبسرويس توسط شركتي كه سيستم گلستان را به دانشگاه ارائه داد بود انجام مي $\xi$ رفت اين فرآيند زمانبر بود و من كار تهيه و آماده سازي فرم خام ارزشيابي را مطابق با فرم نمونهاي كه در اختيارم قرار گرفته بود آغاز كردم. براي ايپ كار از زبان برنامه نویسی پایتون در این پروژه استفاده می كنم.

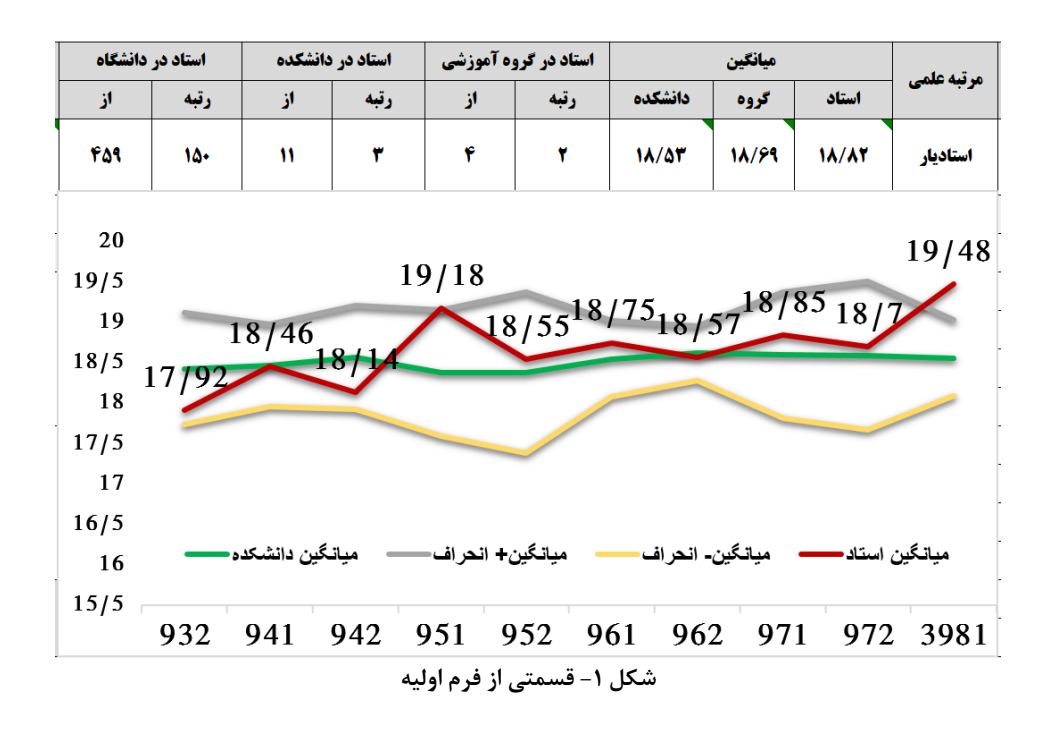

Python<sup>1</sup>

<span id="page-13-1"></span>1

#### <span id="page-14-0"></span>**-2-2 منابع مورد استفاده**

منابع اصلي اين پروژه دادههايي است كه به واسطه شركت دانشجويان عزيز در ارزشيابي بهدست آمده است. ايپ دادهها در آخر هر ترم با شركت دانشجويان در ارزشيابي اساتيد جمع آوري مي شده است. من در پروژه خود از دادههاي ده ترم آخر استفاده مي كنم كه آنها به طرق مختلف توسط آموزش دانشگاه در اختيار مپ قرار گرفته است. قسمتي از اين دادهها توسط وبسرويس و قسمتي از آنها به صورت فايل اكسل به من داده شده است.

<span id="page-14-1"></span>**-2-3 آماده شدن اولین وبسرويس**

يس از چند هفته اولين وبسرويس ٰسيستم گلستان آماده شد. وبسرويس ١٤٩٣ كه به كمک آن مي توان اطلاعات مربوط به ارزشيابي اساتيد را دريافت كرد در اختيار من قرار گرفت. ايپ وبسرويس توسط خود مجموعه گلستان آماده شد و يک پرونده از نحوه لحيح ارسال درخواستها و جزئيات آن به من تحويل داده شد.

براي اينكه مپ بتوانم از ايپ وبسرويس استفاده كنم يک نام كاربري جديد در سيستم گلستان براي مپ ساخته شد. ايپ نام كاربري به وبسرويس 14۹3 دسترسي داشت. اگرچه هر يک از دانشجويان دانشگاه علم و لنعت يک محيط كاربري در گلستان دارند ولي هيچ كدام به ايپ وبسرويس دسترسي ندارند و دقيقا به هميپ علت يک نام كاربري جديد مخصوص ايپ پروژه ساخته شد.

ادودا هر درخواستي كه به كمک ايپ وبسرويس ارسال ميشود بيپ 1 تا 2 ثانيه طول مي كشد تا پاسخ آن دريافت شود.

<u>.</u>

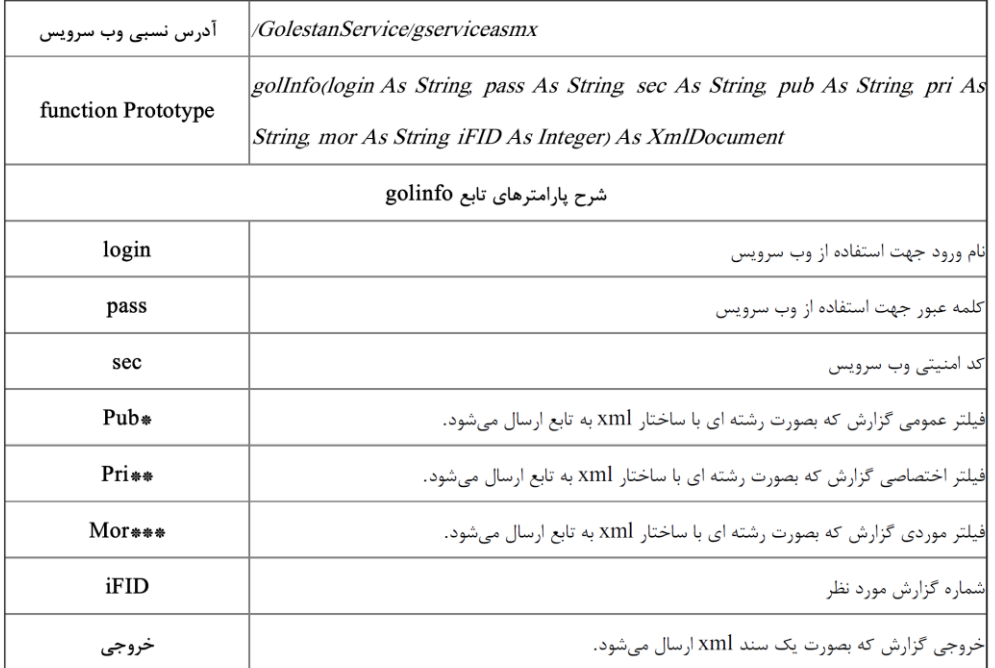

<span id="page-15-0"></span>**شكل 2 – وبسرويس 1493**

همانطور كه در تصوير مربوط به وبسرويس 14۹3 ميبينيد براي دريافت اطالعام بايد پارامترهايي را به آن ارسال كرد و خروجي مورد نظر را دريافت كرد. پارامترهاي login و pass كه نام كاربري و رمز عبور مخصوص به نام كاربري جديدي است كه براي اينكار ساخته شده است. پارامتر sec كد امنيتي وبسرويس است كه در همهي درخواستهاي مربوط به گزارش 14۹3 ثابت است. دو پارامتر Pub و Pri فيلترهاي گزارش را شامك ميشوند. دقيقا همان فيلترهايي كه در محيط كاربري گلستان ميتوانيم اعمال كنيم به كمک فيلترهاي ايپ وبسرويس هم ميتوانيم اعمال ميكنيم.

|                             | مقدار                                        | عنوان فيلد                  |                                                        |                             |
|-----------------------------|----------------------------------------------|-----------------------------|--------------------------------------------------------|-----------------------------|
| b                           |                                              | t.                          |                                                        |                             |
| O                           | O                                            | $\boldsymbol{\Omega}$       | O<br>3981                                              | شماره ترم                   |
| 0                           | O                                            | O                           | $\textcolor{blue}{\textcircled{\textbf{S}}}$<br>396118 | شماره استاد                 |
| $\textcolor{blue}{\bullet}$ | O                                            | O                           | O<br>22                                                | دانشکده درس                 |
| 0                           | O                                            | O                           | $\textcolor{blue}{\bullet}$                            | گروه آموزشي درس             |
| Ø                           | O                                            | O                           | $\textcolor{blue}{\textcircled{\textbf{S}}}$           | شماره درس                   |
| $\textcolor{blue}{\bullet}$ | O                                            | O                           | O                                                      | گروه درس                    |
| $\textcolor{red}{\bullet}$  | O                                            | ◙                           | O                                                      | دانشكده ارائه دهنده درس     |
| $\textcolor{blue}{\bullet}$ | $\bullet$                                    | $\textcolor{blue}{\bullet}$ | $\textcolor{blue}{\bullet}$                            | گروه آموزشي ارائه دهنده درس |
|                             |                                              |                             |                                                        | نام درس                     |
| ۲                           | $\ddot{\phantom{0}}$                         | $\overline{\phantom{a}}$    | $\overline{\phantom{a}}$                               | دوره درس                    |
|                             |                                              |                             |                                                        | نعداد واحد درس              |
|                             |                                              |                             |                                                        | نعداد واحد عملي             |
| $\textcolor{red}{\bullet}$  | $\boldsymbol{\Omega}$                        | O                           | $\boldsymbol{\Omega}$                                  | نحوه ارائه درس              |
| $\textcolor{red}{\bullet}$  | O                                            | O                           | $\bullet$                                              | دانشكده استاد               |
| $\bullet$                   | O                                            | Ø                           | O                                                      | گروه آموزشي استاد           |
| $\textcolor{blue}{\bullet}$ | O                                            | ◙                           | O                                                      | أخرين وضعيت استخدامي        |
| $\textcolor{blue}{\bullet}$ | $\bullet$                                    | O                           | O                                                      | نوع درس                     |
| $\bullet$                   | $\textcolor{blue}{\textcircled{\textbf{S}}}$ | $\textcolor{blue}{\bullet}$ | O                                                      | حالت درس                    |
| $\overline{\phantom{a}}$    | $\bar{\phantom{a}}$                          | $\overline{\phantom{a}}$    | $\blacktriangledown$                                   | مقطع درس                    |
|                             |                                              |                             |                                                        | نام استاد                   |
|                             |                                              |                             |                                                        | <u>نام خانوادگی</u>         |

<span id="page-15-1"></span>**شكل 3 – فیلترهای گزارش 1493**

<span id="page-16-0"></span>**-2-4 ارسال و دريافت درخواست**

1 براي ارسال فيلترهاي وبسرويس و دريافت خروجي آن از پروتكك SOAP استفاده ميكنيم. SOAP يک پروتكك بر اساس پيامهايي از جنس XML است كه براي انتقال اطالعام بيپ كامپيوترها استفاده ميشود. موارد ديگري مشابه SOAP وجود دارند ولي مزيت SOAP ايپ است كه پيامهاي آن به صورت كامل XML است و مستقل از بسترهاي نرم افزاري يا زبان هستند. پس همانطور كه گفته شد فيلترهاي گزارش ۱۴۹۳ را به صورت XML مينويسيم و با صدا زدن تابع golinfo درخواست اطلاعات مي كنيم.

| $pri1493 = \text{Koot}$                                                                       |
|-----------------------------------------------------------------------------------------------|
| ' <n f="3" id="5" t="" uqid="48"></n> ' \                                                     |
| ' <n f="2" id="10" t="" uqid="120"></n> ' \                                                   |
| ' <n f="2" id="12" t="" uoid="121"></n> ' \                                                   |
| ' <n f="" id="18" t="" uqid="163"></n> ' \                                                    |
| ' <n f="2" id="20" t="" uoid="140"></n> ' \                                                   |
| ' <n f="1" id="22" t="" uqid="193"></n> ' \                                                   |
| $'$ '                                                                                         |
|                                                                                               |
| $pub1493 = ''$                                                                                |
| ' <n f1="' + 3981 + '" f2="" id="10" t1="" t2=""></n> ' \                                     |
| ' <n f1="' + 396118 + '" f2="" id="15" t1="" t2=""></n> ' \                                   |
| ' <n f1="" f2="" id="25" t1="" t2=""></n> ' \                                                 |
| $'$ '                                                                                         |
|                                                                                               |
| r = cl.service.golInfo('MyUsername', 'MyPassword', 'secure code', pub1493, pri1493, "", 1493) |
|                                                                                               |

<span id="page-16-1"></span>**شكل 4 – فیلترهای ورودی وبسرويس**

همانطور كه در تصوير باال ميبينيد دو مقدار 1493pri و 1493pub مقداردهي شدهاند. براي مثال با فيلترهاي باال اطالعام مربوط به استاد با شمارهي 3۹6118 در ترم 3۹81 را به ما برميگرداند. همانطور كه گفتيم خروجياي كه به ما ميدهد هم از جنس XML است و بايد آن را به اطلاعات موردنظر خودمان كه قابل استفاده باشد تبديل كنيم. براي ارسال درخواستهاي خود به سرورهاي گلستان از Zeep[2] استفاده مي كنيم. Zeep يک ماژول سريع و مدرن پايتون است كه براي ارتباط با Soap استفاده ميشود. اين ماژول نصب آساني دارد و با پايتون با ورژن باالتر از 3.6 سازگار است. اطالعاتي كه وبسرويس در خروجي براي ما ارسال ميكند شامك نتيجه 15 سوال مختلف است كه مطابق با فيلترهايي كه ما درخواست كردهايم براي ما ارسال ميشود. مثلا طبق

1

Simple Object Access Protocol<sup>)</sup>

<sup>2</sup> ماژول پایتون برای ارتباط با درخواستهای XML

فيلترهاي شكل۴ براي ما اطلاعات نظرسنجي استاد ۳۹۶۱۱۸ در ترم ۳۹۸۱ به تفكيک شماره سوال ارسال ميشود. ايپ خروجي به ما نشان ميدهد كه استاد موردنظر در هر يک از 15 سوال ارزشيابي از دانشجويان خود در آن ترم چه نمره اي دريافت كرده است. پس از بازكردن XML در خروجي اطالعام زير را براي هر كدام از سوالها ميبينيم.

كاربر : سيدعلي آل ياسين' : 'S1': '1.48', 'C6': '7', 'L1': '', 'C5': '32', 'S1': 'ياسين' : "C11': STYLE="FONT-FAMILY:Golestan Nazanin;FONT-SIZE:16PX"><TR><TD WIDTH=50%></TD><TD A LIGN=CENTER><DIV ALIGN="CENTER" ><B></B></DIV><DIV ALIGN="CENTER"><B></B></DIV>< ATD></TR></TABLE> ', 'C7': '0', 'R': '1', 'C1': '1', 'C3': '1.00', 'S6': '8 معدل ك - 1250 / 1250 / 1250 / 1250 / 1250 / 1250 / 1250 / 1250 / 1250 / 1250 / 1250 / 1250 / 1391 / 1391 / 1<br>: '58' : '100 / 1250 / 1250 / 1250 / 1250 / 1250 / 1250 / 1250 / 1250 / 1250 / 1250 / 1391 / 1250 / 1391 / 12 (" تسلط استاد بر موضوع درس" : "C2" , "C2" , "معدل مستقل : "NA/۳۴" , "O", "S5" , "O" شكل **5- نمونه خروجي وبسرويس** 

<span id="page-17-1"></span>خروجي بالا اطلاعات خام مخصوص به سوال اول ارزشيابي اساتيد براي استاد مذكور در ترم گفته شده را نشان ميدهد. براي مثال متغير 1C كه مقدارش برابر 1 است شماره سوال را نشان مي دهد كه همواره مقداري بيپ 1 تا 15 دارد و متغير 4C ميانگيپ امتيازي كه استاد در ايپ سوال از دانشجويان ايپ ترم كسب كرده است را نشان ميدهد. هر يک از متغيرهاي ديگر هم نشان دهندهي اطلاعات ديگر هستند كه به ما داده شدهاست. مثل تعداد نفراتي كه در ارزشيابي استاد شركت كردهاند، تعداد نفراتي كه به استاد امتياز 11 تا 20 دادهاند، معدلهاي موضوعي استاد و ...

خروجي شكل ۵ در گلستان مشابه تصوير زير به صورت جدولي براي سوال اول نشان داده مے شود.

<span id="page-17-2"></span>**شكل -6 خروجي گلستان برای وب سرويس 1493**

#### <span id="page-17-0"></span>**-2-5 پردازش اولیه**

براي محاسبه بعضي از خانههاي فرم ارزشيابي احتياج به يک پردازش اوليه داريم. براي اين كار فايك py.std آماده شده است كه در ابتداي هر ترم بايد يک بار اجرا شود تا ميانگيپ نمرام دانشكدهها و اساتيد را حساب كند و بر اساس آنها انحراف معيار نمرات هر دانشكده را نيز محاسبه كند.

شماره<br>سوال شرح سوال  $1/T - 1T\Lambda$ تسلط استاد بر موضوع درس

terms = [3982, 3981, 3972, 3971, 3962, 3961, 3952, 3951, 3942, 3941, 3932, 3931] last term =  $10$ 

<span id="page-18-0"></span>colleges = [12, 13, 14, 15, 16, 17, 18, 19, 20, 21, 22, 26, 27, 28, 29, 30, 32, 35] **شكل 7– متغیرهای فايل py.std**

همانطور كه در شكك 6 مشاهده ميكنيد 3 متغير كليدي داريم كه با تنظيم آنها ميتوانيم خروجي مورد نظر را از پيش پردازش داشته باشيم. ليست terms كه نشان دهنده ترمهاي تحصيلي دانشگاه ميباشد. براي مثال وقتي ارزشيابي اساتيد به ترم بعد رسيد بايد عدد 3۹۹1 به ابتداي ليست اضافه شود. متغير بعدي last\_term است كه نشان دهنده تعداد ترمهاي آخري است كه قرار است توسط ما بررسي شود. متغير آخر نيز colleges است. ايپ متغير يک ليست است كه شمارهي دانشكدههايي كه ميخواهيم پردازش اوليه روي آنها انجام شود در آن قرار مے گیر د.

در انتهاي كد std.py قسمتي وجود دارد كه بايد آدرس فايل all.xlsx به آن داده شود. كد ما به فايك اكسك xlsx.all مراجعه ميكند و ليست اسامي اساتيد در هر دانشكده را از آنجا استخراج ميكند تا اطلاعات مربوط به هر دانشكده و استاد را به كمک وبسرويس ۱۴۹۳ محاسبه كند. ميانگيپ و انحراف معيار دانشكدهها براي كشيدن نمودار زير كه در فرم ارزشيابي وجود دارد نياز است.

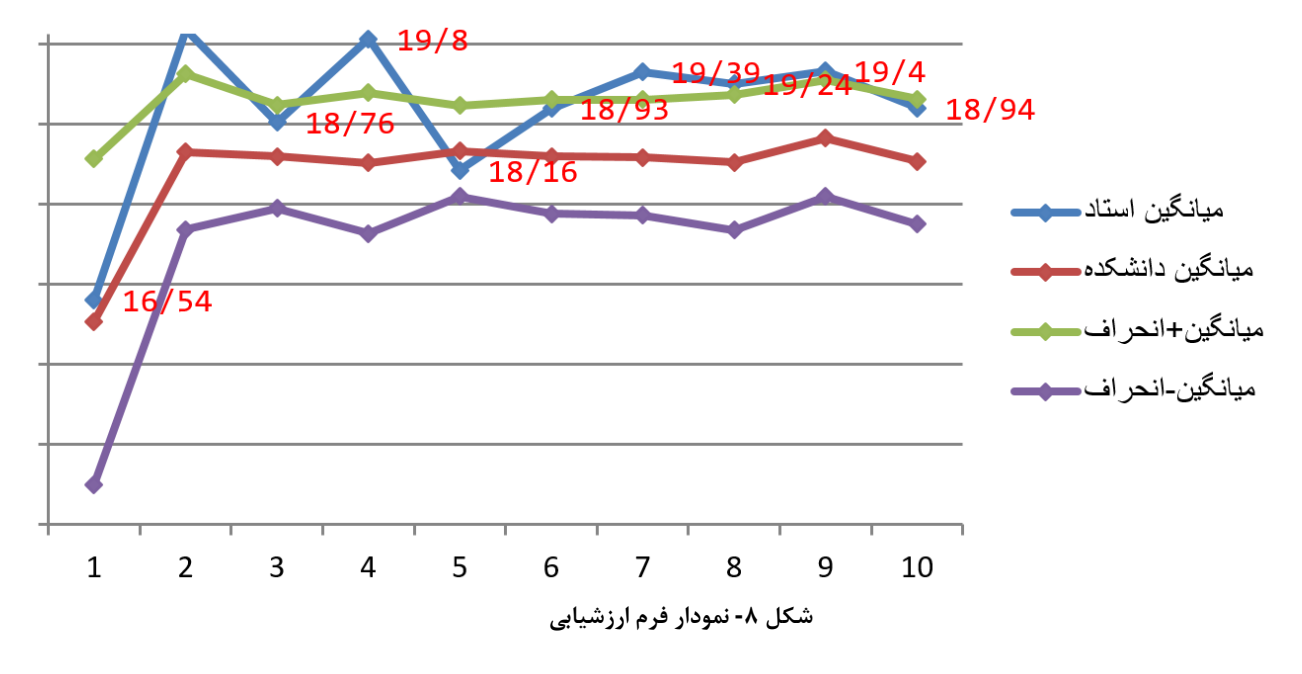

<span id="page-18-1"></span>در نهايت با اجرا كردن فايل std.py مطابق با ٣ متغيري كه در ابتدا تعريف كردهايم به ازاي هر دانشكده 2 فايك خروجي توليد ميشود كه در ادامه پروژه از آنها استفاده خواهيم كرد.

براي مثال دانشكده عمران با شماره 21 دو فايك xlsx21. و xlsx.prof21 را خواهد داشت. فايك اول ميانگيپ و انحراف معيار دانشكده در هر ترم را شامك ميشود و فايك دوم ميانگيپ نمره هر استاد در 10 ترم اخير را در خود دارد. همهي فايلهاي مخصوص به دانشكدههاي مختلف در پوشه colleges قرار گرفتهاند.

#### <span id="page-19-0"></span>**-2-6 ماژول XlsxWriter[ 3]**

براي ايپ كه يک خروجي اكسك در كد خود داشته باشيم از ماژول XlsxWriter استفاده ميكنيم. به كمک اين ماژول ميتوانيم انواع عددها، فرمولها، نمودارها و جداول را به صورت كد ايجاد كنيم و در نهايت خروجي آنرا در يک فايل ببينيم. يادگيري كار با آن پيچيده نيست ولي براي ايپ كه خروجي تميزي داشته باشيم نياز هست كه وقت صرف بشود تا همهي ريزهكاريهاي آن كامل بدست بيايد.

#### <span id="page-19-1"></span>**-2-7 آماده سازی فرم**

در ايپ قسمت قصد داريم كه آماده سازي قسمتهاي مختلف فرم را بررسي كنيم. براي ايپ كار فايل run.py آماده شده است. در ابتداي اين فايل نيز دو متغير terms و last\_terms مشابه فايل std.py وجود دارد كه بايد قبل از اجرا مطابق هدف ما مقداردهي شده باشند. توجه كنيد كه در طول اين پروژه هرگاه ما يک فايل اكسل را باز ميكنيم اطلاعات آن را در يک frame data از ماژول pandas قرار ميدهيم و به كمک ايپ ماژول استفادههاي بعدي از دادههاي در فايل اكسل را انجام مي دهيم.

#### <span id="page-19-2"></span>**-2-7-1 سرتیترها**

اوليپ تابعي كه ما داريم مخصوص سرتيترها است و ميخواهيم قسمت بااليي فرم ارزشيابي را بسازيم. كه ايپ كار در تاب headers براي ما انجام ميشود.

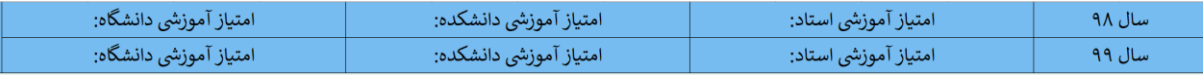

<span id="page-20-2"></span>**شكل -9 قسمت باالی فرم**

اين كار به راحتي با چند خط كد قابل انجام است. در اين تابع و همهي تابعهاي بعدي براي ايپ كه نشان دهيم ميخواهيم در كدام خانه جدول مقداري جايگذاري كنيم از متغيرهاي col و row استفاده ميكنيم كه نشان دهنده سطر و ستون مورد نظر ما هستند.

#### <span id="page-20-0"></span>**-2-7-2 گزارش 740**

<span id="page-20-3"></span>در اين تابع ما خلاصهاي از ارزشيابي استاد در ١٠ ترم اخير را در فرم موردنظر قرار ميدهيم.

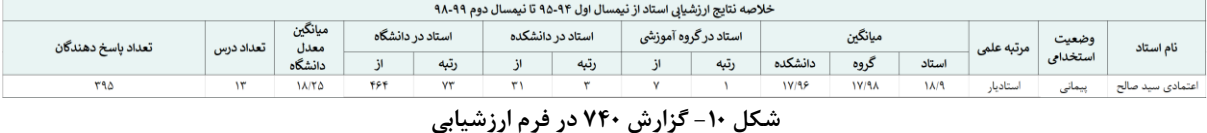

اين اطلاعات را ما از فايل all.xlsx ميخوانيم. براي اين كار پس از باز كردن فايل، سطر مربوط به استاد مورد نظر را به كمک شماره استاد پيدا ميكنيم و سپس اطالعام آن را درج ميكنيم. توجه كنيد فايل all.xlsx بايد در ابتداي هر ترم بهروز شود و گزارش جديد آن گرفته شود. پس از اينكه گزارش جديد از آن توليد شد بايد جايگزين فايل ترم قبلي بشود. حتما بايد فرمت فايل all.xlsx مشابه فرمت قبلي باشد و نام ستونهاي آن نيز مشابه فايل قبلي تغيير پيدا كند تا اجراي كد با مشكل مواجه نشود.

#### <span id="page-20-1"></span>**-2-7-3 گزارش 804**

اين گزارش براي تكميل اطلاعات مربوط به دانشجويان تحصيلات تكميلي است. اطلاعات مربوط به اين گزارش از زمان آخرين ارتقاي رتبهاي كه هر استاد داشته است محاسبه مي شود. اين اطلاعات از فايل 804.xlsx خوانده مي شود. در شروع هر ترم اين فايل نيز بايد مشابه با فرمت قبلي بهروز شود تا اطلاعات صحيح را به ما بدهد.

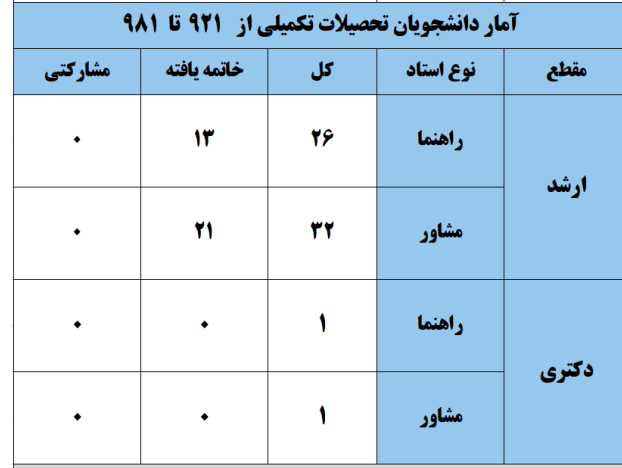

<span id="page-21-1"></span>**شكل -11 گزارش804 در فرم ارزشیابي**

همچنيپ يک فايك xlsx.upgrade\_last داريم كه تاريخ آخريپ ارتقاي هر استاد در آن درج شده است. در صورتي كه استادي ارتقا پيدا كند اين فايل هم بايد بهروز شود.

<span id="page-21-0"></span>**-2-7-4 گزارش 1247**

اين قسمت از گزارش يكي از مهمترين قسمتهاي توليد فرم است. در واقع پردازش اوليهاي كه قبلا انجام دادهايم با هدف استفاده در اين مرحله بوده است. مثلا اگر استاد براي دانشكده كامپيوتر باشد ميانگين نمرات استاد در ١٠ ترم اخير را از فايل xlsx.prof22 استخراج ميكنيم و ميانگيپ دانشكده و انحراف معيار آن را از فايك xlsx22. برمي داريم.

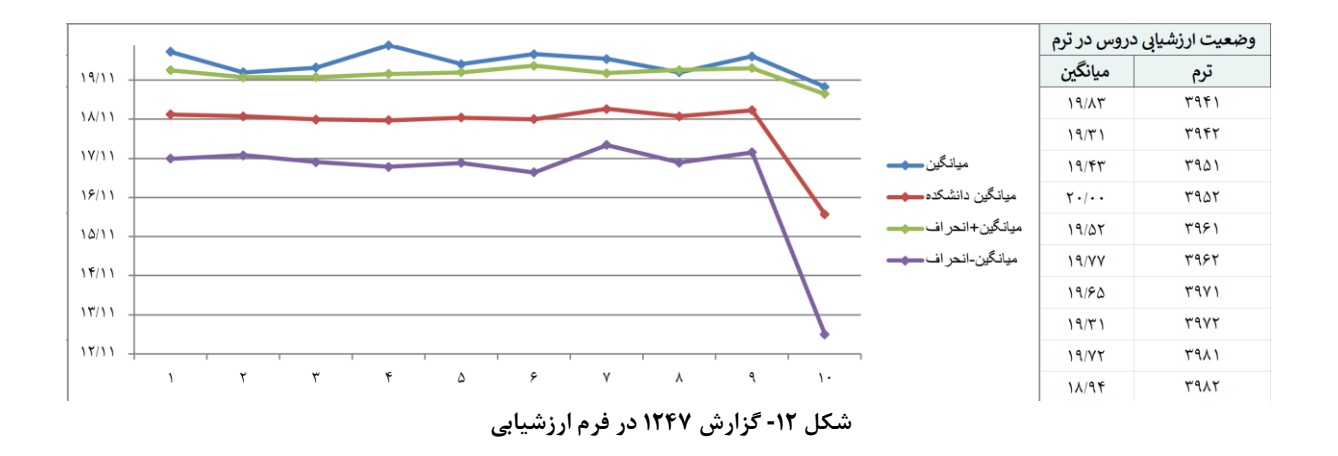

<span id="page-21-2"></span>خروجي نهايي گزارش ۱۲۴۷ در شكل ۱۱ نشان داده شده است. در نهايت با توجه به نمرات و ميانگيپ استاد و دانشكده نمودار مقايسهاي آنها هم رسم شده است. همچنين براي كسب حدودي از كيفيت نمره استاد و مقايسه وي با بقيه اساتيد دو نمودار ميانگيپ + انحراف معيار و ميانگيپ – انحراف معيار هم رسم شده است.

#### <span id="page-22-0"></span>**-2-7-5 گزارش 196**

گزارش بعدي كه به آن مي پردازيم گزارش ۱۹۶ است كه براي محاسبه تعداد نمراتي است كه اساتيد در بازه مجاز قفل نمرات، آن را وارد نكردهاند. بناداريم تكميل خانههاي اين جدول به كمک وبسرويس انجام بگيرد. وبسرويس 2047 كه با دريافت فيلترهاي موجود، تاريخ آخرين درج نمره استاد را به ما برمي گرداند. ما با داشتن آخرين تاريخ مجاز براي ثبت هر نمره در فايل lock.xlsx اين خانهها را تكميل مي كنيم.

| تعداد نمرات قفل نشده<br>در بازه مشخص تقویم آموزشی |
|---------------------------------------------------|
|                                                   |
|                                                   |
|                                                   |
|                                                   |
|                                                   |

<span id="page-22-2"></span>**شكل -13 گزارش 196 در فرم ارزشیابي**

#### <span id="page-22-1"></span>**-2-7-6 گزارش 1742**

آخريپ گزارشي كه به آن ميپردازيم 1742 ميباشد. به كمک ايپ گزارش وضعيت استاد در 10 ترم اخير را به تفكيک نوع گروه درسي ميسنجيم. ايپ اطالعام را از فايكهاي xlsx1742. و xlsx.majazi1742 ميخوانيم. الزم است كه در شروع هر ترم ايپ فايكها بهروز رساني بشوند. حتما پس از بهروز رساني بايد همانند فرمتهاي قبلي باشند تا اجراي دوباره كد ممكن باشد.

|                                | ميانگين انحراف                                                                                                    | متوسط نمره دروس | تعداد باسخ دهندگان | تعداد گروه<br>تعداد درس | متوسط ارزشيابى دانشجوبان |                                                |  |                                        |              |                           |  |
|--------------------------------|----------------------------------------------------------------------------------------------------|-----------------|--------------------|-------------------------|--------------------------|------------------------------------------------|--|----------------------------------------|--------------|---------------------------|--|
|                                | معيار نمرات                                                                                                    | دانشجوبان       |                    |                         | های درسی                 | کل                                             |  | علمى-آموزشي علمى-اجتماعي محتواى توليدى |              | نوع درس                   |  |
|                                | $Y/\cdot Y$                                                                                                    | 15/71           | ٢٩                 |                         |                          | <b><i>M/AV</i></b>                             |  | 19/7f                                  | <b>IA/AY</b> | كارشناسي                  |  |
|                                | $\mathcal{N}$                                                                                                    | <b>18/V۳</b>    | 15 <sub>A</sub>    | v                       | ١٨                       | 19188                                          |  | 19/YY                                  | 19.6.        | تحصيلات تكميلى            |  |
|                                | $Y/Y$ ۹                                                                                                    | <b>IFNY</b>     | ۱۵۱                |                         |                          | 19/4                                           |  | 19/7f                                  | 19/4         | سرويسي                    |  |
|                                | Y/NQ                                                                                                    | 15/91           | ۵                  |                         |                          | $\mathbf{Y} \cdot \mathbf{I} \cdot \mathbf{A}$ |  | $Y \cdot / \cdot$                      | $Y - 1 - 1$  | پردیس                     |  |
|                                |                                                                                                    |                 |                    |                         |                          |                                                |  |                                        |              | الكترونيكي                |  |
| دروس کارشناسی:مکانیك سیالات ۱٬ |                                                                                                    |                 |                    |                         |                          |                                                |  |                                        |              |                           |  |
|                                | دروس تحصيلات تكميل مهندسي رسوب ساحلي هيدرليك درياي بيشرفته مباني هيدروليك دربا هيدرو ديناميك خوصها واروشهاي عددي در مهندسي درباربرنامه ريزي رياضي بيشرفته اقيانوس شناسي |                 |                    |                         |                          |                                                |  |                                        |              |                           |  |
|                                |                                                                                                    |                 |                    |                         |                          |                                                |  |                                        |              | دروس سرويسي:محاسبات عددي, |  |

<span id="page-23-2"></span>**شكل -14 گزارش 1247 در فرم ارزشیابي**

<span id="page-23-0"></span>**-2-8 آماده سازی فرم برای همه اساتید**

حالا كه ياد گرفتهايم به صورت كامل فرم را بسازيم ميتوانيم آن را براي هر استادي توليد كنيم. براي اين كار كافي است كه به كمک فايل all.xlsx كه شمارهي همهي اساتيد دانشكدههاي مختلف در آن آمده است فرم ارزشيابي را توليد كنيم. با اين كار در انتهاي برنامه يک فايل اکسل با شمارهي هر استاد توليد مي شود که آموزش مي تواند کار ارزشيابي را با آن انجام دهد و فرم مخصوص به هر استاد را در اختيار استاد موردنظر قرار دهد.

<span id="page-23-1"></span>**-2-9 انتقال دانش**

همانطور كه گفته شد ايپ پروژه قرار استت تتا متدمها استتفاده بشتود. بته همتيپ منظتور در جلسهاي با آقاي دكتر سيادت موسوي و مسئول آموزش دانشگاه جزئيات اجراي اين برنامه بـه همراه مستندات كامل به آنها منتقل شد تا بتوانند در دوراني كه من ديگر در دانشگاه نيستم به صورت مستقل از آن استفاده بكنند.

برنامهاي كه نوشته شده است در آغاز هر ترم نياز دارد كه شماره ترم جديد به آن افزوده شتود و دادههايي كه به صورت اكسل در اختيار من قرار گرفتهاند بهروز شوند. پس از اين اتفاق كافي است كه برنامه را اجرا كنند و خروجي مدنظر خود را دريافت كنند.

فصك :3

<span id="page-24-0"></span>**سیستم تحلیلي**

<span id="page-25-0"></span>**-3-1 مقدمه**

در فاز دوم پروژه تصميم داشتيم علاوه بر فرآيندي كه همواره به صورت دستي براي ارزشيابي اساتيد انجام مي گرفت يک داشبورد براي تحليل نمرههاي هر شخص آماده كنيم. براي انجام اين تحليل از همان دادههايي كه در مرحله پيش پردازش بدست آورديم و همچنين دادههاي خام ديگري كه مستقيم از ارزشيابي اساتيد در اختيارمان قرار گرفته است استفاده مي كنيم.

#### <span id="page-25-1"></span>**-3-2 آشنايي با Streamlit[ 4]**

با كمي جستوجو براي اينكه بف ميم از چه چيزي براي پياده سازي سيستم تحليك داده استفاده كنيم، با streamlit آشنا شديم. به كمک streamlit مي توان يک داشبورد كامل و ساده را به راحتي پياده سازي كرد. شعار خود stramlit پياده سازي يک نرم افزار در سريع ترين زمان ممكپ است. همهي كدهايي كه براي ايپ نرم افزار زده ميشود در پايتون است و رايگان است. همچنين ديگر احتياج به پياده سازي نماي نرم افزار نيست و خودش اين كار را برعهده مي گير د. براي نصب آن كافي است از دستور streamlit install pip استفاده كنيم تا بر روي كامپيوتر نصب شود و براي اجراي فايل برنامه هم از دستور streamlit run app.py استفاده مي كنيم.

#### <span id="page-25-2"></span>**-3-3 شرکت در دوره آموزشي**

در حين جستوجو در اينترنت براي يادگيري streamlit با يک دوره آموزشي كوتاه كه حدود چند ساعت آموزش در سايت Coursera[ 5 ]داشت آشنا شديم. با شركت در ايپ دوره آموزشي در چند ساعت آموزش كامك استفاده از آن را ياد گرفتيم و شروع به ساخت نرم افزار مورد نظر خود كرديم. براي پيدا كردن اين دوره كافي است عبارت dashboards with streamlit را

جستوجو كنيم و در آن ثبتنام كنيم. پس از طي مراحل مختلف در اين دوره آموزشي ميتوانيد گواهي پايان دوره]6[ را هم دريافت كنيد.

#### <span id="page-26-0"></span>**-3-4 آماده کردن نرم افزار**

در اين نرم افزار هدف ما اين بوده است كه هر استاد بتواند اطلاعات مربوط به ارزشيابي|ي كه توسط دانشجوها شده است را ببيند و از آن اطلاعات براي سنجش وضعيت خود استفاده كند. لفحهي بصري نرم افزار ما از دو قسمت تشكيك شدهاست. قسمت اول قسمت اللي نرم افزار است و فضاي بيشتر صفحه را به خود اختصاص مي دهد تا نمايش اطلاعات و نمودار را انجام دهد. قسمت دوم هم براي تنظيمات موارد مختلف است كه نمايش قسمت اصلي را كنترل مے كند.

در ايپ نرم افزار دو هدف اللي در نظر گرفته شده است. هدف اول ايپ است كه نمره استاد در هر سوال ارزشيابي در هر درس با نمره اساتيد ديگر در همان سوال مقايسه شود و يک گزارش از وضعيت نمره بدهد. هدف دوم هم اين است كه نمرات كسب شده در سوالات مختلف توسط استاد در يک نمودار با يكديگر مقايسه شوند. باتوجه به دادههايي كه در اختيارمان قرار گرفتهاست ايپ دو هدف در سالهاي تحصيلي ۹7 و ۹6 و ۹5 اجرا شدهاست.

#### <span id="page-26-1"></span>**-3-4-1 مقايسه استاد با ديگر اساتید**

#### تا پيش از اين اساتيد نمرات ارزشيابي خود را به صورت يک جدول پر از عدد ميديدهاند.

|                          | $TQVT: \rho_{\tilde{U}}$<br>شماره استاد :۲۹۶۱۱۸<br>نام استاد :سید صالح اعتمادي<br>شماره و گروه درس :۰۱_۲۲۱۱۲۲۲ | نام درس :مبانب پردازش زبان و گفتار<br>امتیاز کل (بر مبنای ۲۰) :۱۸/۵۲<br>واحد موثر درس :۲/۰۰ تعداد پاسخها: ۲۵<br>حالت درس :عادي _ تعداد واحد:٢/٠٠ |              |    |                                 |                   |                             |               |         |         |
|--------------------------|----------------------------------------------------------------------------------------------------|----------------------------------------------------------------------------------------------------|--------------|----|---------------------------------|-------------------|-----------------------------|---------------|---------|---------|
| شمار ه<br>سوال           | شرح سوال                                                                                                    | ٢.                                                                                                    | 19           | 1A | <b>IV</b>                       | 19                | 10                          | $\mathcal{F}$ |         | ١٢وكمتر |
|                          | تسلط استاد بر موضوع درس                                                                                        |                                                                                                    | Δ            | V  |                                 | $\bullet$         | $\cdot$ $\tau$              |               | $\cdot$ |         |
|                          | دانش عمومی استاد در رشته تحصیلی                                                                                |                                                                                                    |              |    |                                 |                   |                             |               |         |         |
|                          | جامع نگري و ژرف انديشي استاد در ارائه مباحث                                                                    |                                                                                                    |              |    |                                 |                   |                             |               |         |         |
|                          | توانايي انتقال مطالب اساسي درس                                                                                 |                                                                                                    |              |    |                                 |                   |                             |               |         |         |
|                          | داشتن طرح درس مناسب وجامعیت وییوسنگی در ارائه مطالب                                                            | ١.                                                                                                    |              |    |                                 |                   |                             |               |         |         |
|                          | کوشش براي طرح مباحث جديد و استفاده از منابع روزآمد                                                             | $\mathcal{L}$                                                                                                    |              |    |                                 |                   |                             |               |         |         |
|                          | تناسب راهېردها و شيوه هاې اموزش يا اهداف درس                                                                   |                                                                                                    |              |    |                                 |                   |                             |               |         |         |
|                          | استفاده از شیوه های ارزشیایی مناسب از دانشجویان با توجه به<br>اهداف درس                                        |                                                                                                    |              |    |                                 |                   |                             |               |         |         |
|                          | شرکت دادن دانشجویان در مباحث درس                                                                               | 11                                                                                                    |              |    |                                 |                   |                             |               |         |         |
| ١.                       | ایجاد انگیزه و رغبت در دانشجویان جهت تحقیق و مطالعه                                                            | $\cdot$                                                                                                    |              |    |                                 |                   |                             |               |         |         |
| $\mathcal{V}$            | نحوه مديريت كلاس(نظم و زمان)                                                                                   | $\mathcal{A}$                                                                                                    |              |    |                                 |                   |                             |               |         |         |
| 15                       | امکان ارتباط (حضوری وغیر حضوری) با استاد در خارج از کلاس                                                       | $\mathcal{E}$                                                                                                    |              |    |                                 | $\cdot$ 1 $\cdot$ |                             |               |         |         |
| $\mathcal{F}$            | آداب و رفتار اجتماعی با دانشجویان و احترام متقابل                                                              | $\Omega$                                                                                                    | ۶            |    |                                 | $\sim$ 100 $\pm$  | $\mathcal{L} = \mathcal{L}$ |               |         |         |
| $\mathcal{V}^{\epsilon}$ | واکنش منطقی و معقول به پیشنهادها، انتقادها و دیدگاههای<br>دانشجويان                                            | $\mathcal{N}$                                                                                                    | $\Delta$     |    |                                 |                   |                             |               |         |         |
| 10                       | گشاده رویی استاد و تکریم دانشجویان                                                                             | 19                                                                                                    | $\mathbf{r}$ |    | $\cdot$ $\cdot$ $\cdot$ $\cdot$ |                   |                             |               |         |         |

<span id="page-26-2"></span>شكل **۱۵- نمايش اطلاعات ارزشيابي در گلستان** 

بررسي اطلاعات موجود در جدول نشان داده شده در شكل شماره ۱۴ كار سخت و حوصله سربر است. همچنيپ امكان مقايسه توانمندي استاد با اساتيد ديگر در ايپ سوالها وجود ندارد. به هميپ منظور ما در قسمت اول نرم افزار تحليك داده اساتيد نمرام هر سوال ارزشيابي را براي استاد به صورت كيفي تحليل مي كنيم. براي تحقق هدف اول نمرات استاد در هر درس و در هر سوال را پيدا مي كنيم و آن را به كمک ميانگين و انحراف معيار نمرات ديگر اعضاي دانشكده كه در فاز قبل و در پردازش اوليه حساب

> براي گزارش وضعيت به صورت كيفي از شرايط زير استفاده ميكنيم. اگر نمره استاد از ميانگيپ + انحراف معيار بيشتر باشد آن را عالي در نظر ميگيريم.

- اگر نمره استاد بين ميانيگن و ميانگين+انحراف معيار باشد آن را خوب در نظر مي گيريم.
- اگر نمره استاد بيپ ميانگيپ و ميانگيپ–انحراف معيار باشد آن را متوسط در نظر ميگيريم.
	- اگر نمره استاد كمتر از ميانگيپ باشد آن را ضعيف در نظر ميگيريم.

كرده ايم مقايسه ميكنيم.

در شكل زير مي توانيد تصوير گزارش خلاصه براي وضعيت يک استاد در ترم ٣٩٧٢ را ببينيد.

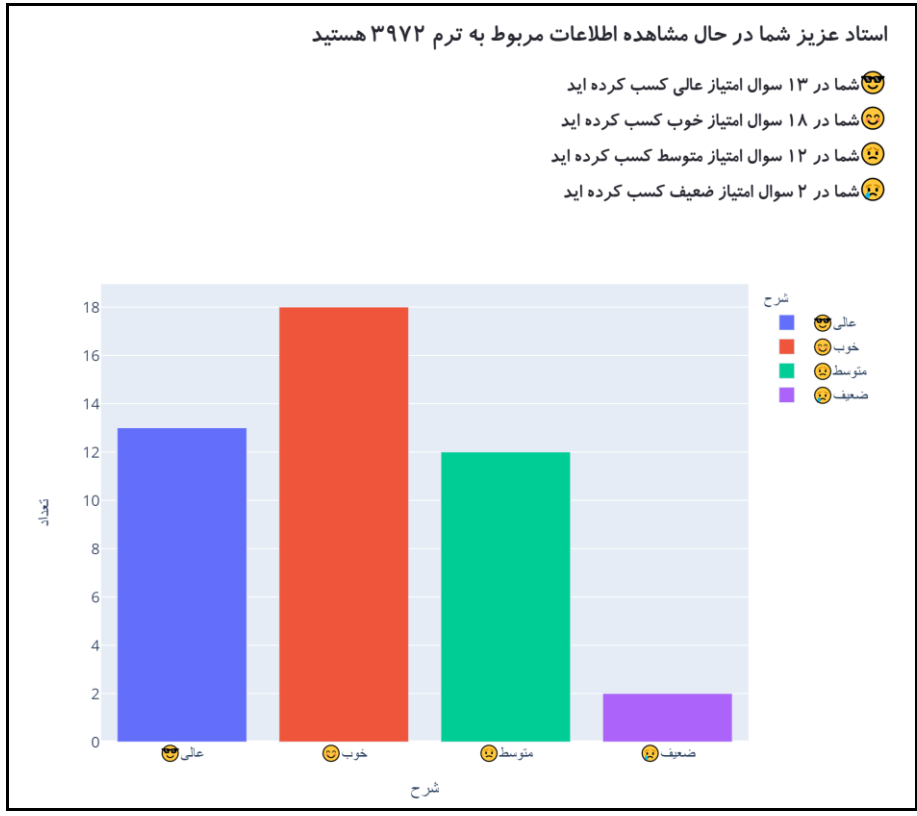

<span id="page-27-0"></span>**شكل -16 گزارش خالصه وضعیت استاد**

اين قابليت نيز در منوي تنظيمات قرار داده شده است كه بتوان انتخاب كرد مايل به مشاهده كدام يكي از نمودارهاي ميلهاي يا دايرهاي هستيم.

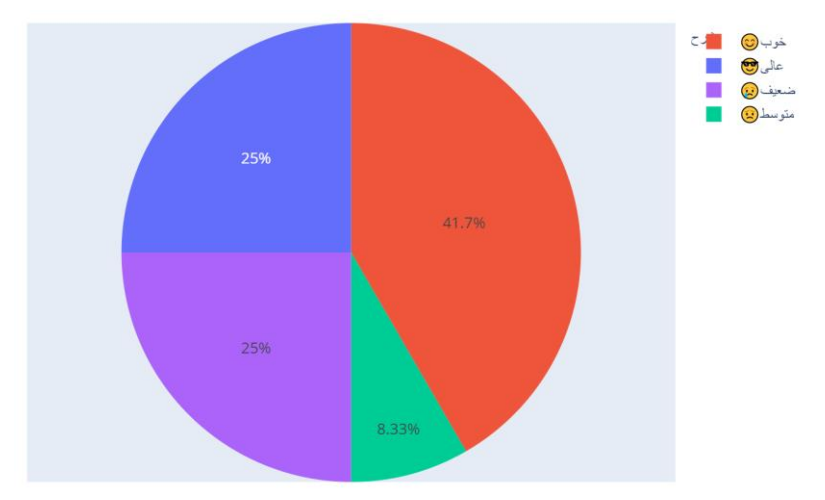

<span id="page-28-0"></span>**شكل -17 نمودار میلهای گزارش**

انتخاب نمايش نوع نمودار و اينكه اصلا نمودار نمايش داده شود يا نمايش داده نشود از منوى تنظيمات در سمت چپ امكان پذير است.

در منوی تنظیمات پس از انتخاب ترم تحصیلی میتوان درسهایی که استاد در آن ترم داشتهاند را انتخاب كرد و گزارشها را متناسب با درس مورد نظر مشاهده كرد. در نمونهاي كه در شكل زير ميبينيد ما پس از انتخاب ترم ٣٩٧٢ بقيه تنظيمات را انجام ميدهيم.

ترم انتخابی شما ۳۹۷۲ میباشد

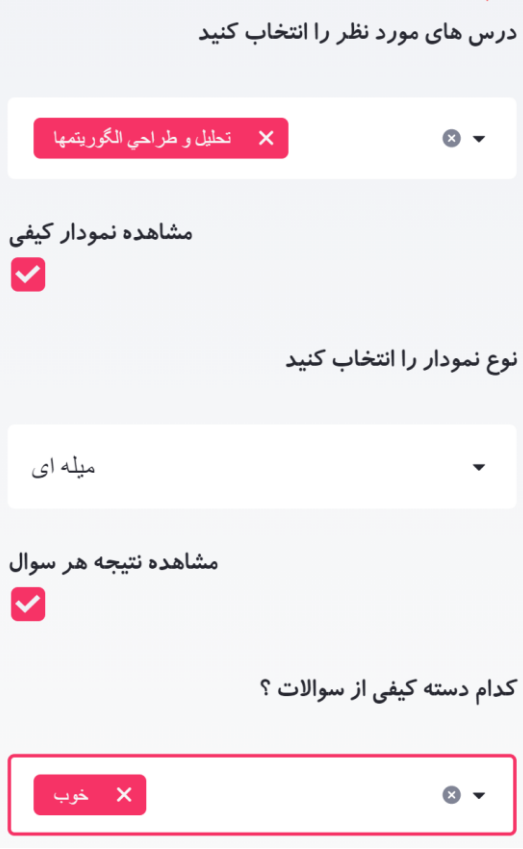

<span id="page-28-1"></span>**شكل -18 قسمت تنظیمات**

با توجه به تنظيماتي كه در شكك 18 انجام شده است ما نتيجه گزارش كيفي استاد در سوالاتي كه نمره استاد نسبت به بقيه خوب بوده است را مشاهده مي كنيم. اين گزارش كيفي بر اساس معدل و انحراف معياري كه قبلا حساب كردهايم ارزيابي مي شود.

ن شما در ترم ۳۹۷۲ در درس تحلیل و طراحی الگوریتمها امتیاز بالاتر از میانگین در سوال ۶کسب کرده اید**C** ن اسما در ترم ۳۹۷۲ در درس تحلیل و طراحی الگوریتمها امتیاز بالاتر از میانگین در سوال ۱۲کسب کرده اید **C** ن اسما در ترم ۳۹۷۲ در درس تحلیل و طراحی الگوریتمها امتیاز بالاتر از میانگین در سوال ۱۳کسب کرده اید **C** ن اسما در ترم ۳۹۷۲ در درس تحلیل و طراحی الگوریتمها امتیاز بالاتر از میانگین در سوال ۱۵کسب کرده اید **C شكل -19 گزارش کیفي متناسب با تنظیمات شكل 17**

<span id="page-29-1"></span>امكان مشاهده سوالات با عنوان كيفي ضعيف، متوسط و عالي هم مطابق تنظيمات گفته شده در باال براي درسهاي مختلف استاد امكانپذير است. كه ما در شكك باال انتخاب كردهايم كه نتايج سوالات با وضعيت خوب را مشاهده كنيم.

#### <span id="page-29-0"></span>**-3-4-2 مقايسه نمره سواالت با يكديگر**

در اين بخش از پروژه نمره استاد در سوالات مختلف را در يک سال تحصيلي با هم مقايسه ميكنيم. با اين مقايسه استاد ميتواند تواناييهاي خودش را در جنبههاي مختلف با يكديگر مقايسه كند و نقاط ضعف و قدرم خود را بشناسد.

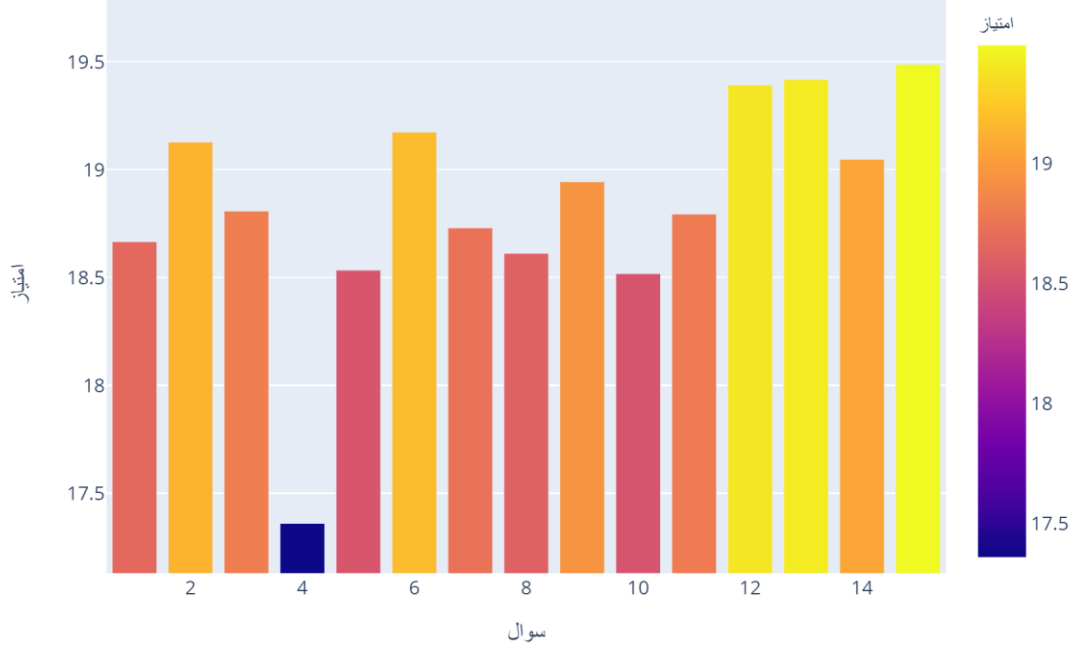

<span id="page-29-2"></span>**شكل -20 مقايسه نمرهی استاد با خودش در سواالت مختلف**

همچنيپ در آخريپ قسمت ايپ پروژه ايپ امكان فراهم شده است كه نمودار بااليي را در كنار ميانگين نمرات ديگر اساتيد مشاهده كنيم. به كمک اين نمودار استاد ميتواند متوجه شود كه اگر در سوالي نمره كمي گرفتهاست آيا ايپ نمره براي همهي اساتيد پاييپ بوده است يا فقط عملكرد خودش مناسب نبوده است.

<span id="page-30-0"></span>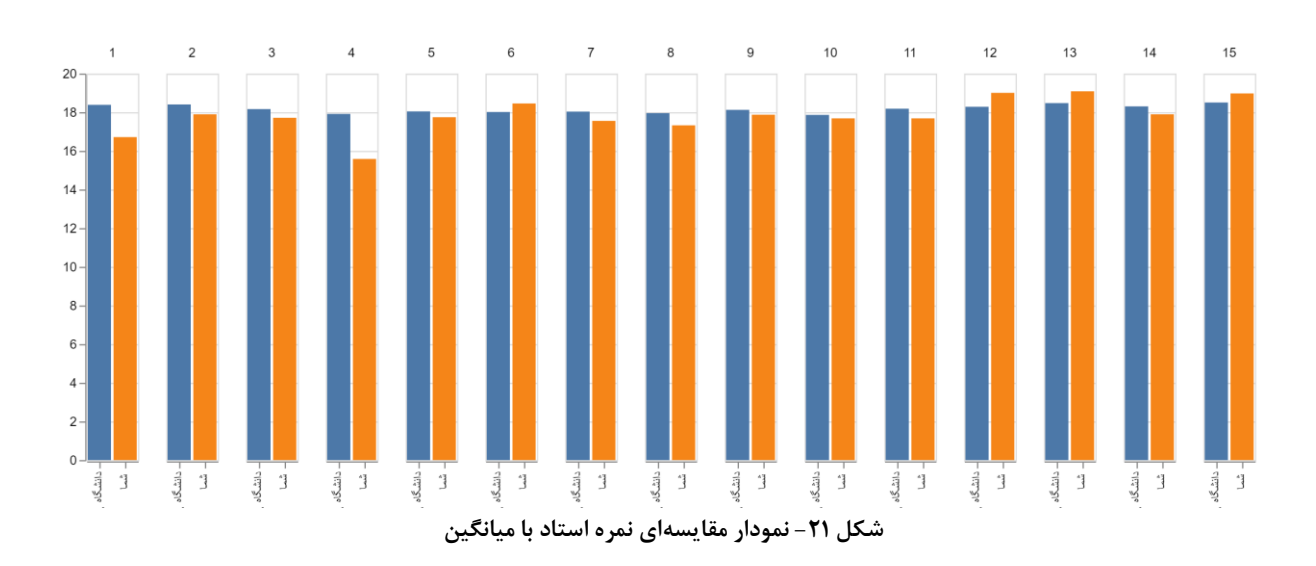

فصك :4

# <span id="page-31-0"></span>**نتیجهگیری و پیشنهادها**

#### <span id="page-32-0"></span>**-4-1 نتیجهگیری**

براي ساخت نرمافزار هاي تحليل داده مي توان از ابتدا و به صورت كامل يک سايت طراحي كرد ولي به كمک نرمافزاري كه در طول پروژه معرفي شد راه آسانتر و سريع تري وجود دارد كه ما را به مقصود ميرساند. با توجه به ايپ كه در ايپ نرم افزار فقط كد پايتون ميزنيم سرعت پيشرفت كار افزايش پيدا ميكند و درنتيجه زمان و فرصت بيشتري براي تمركز بر روي دقت تحليل هايمان داريم.

به لطف خدا اين پروژه هم پس از چند ماه به ثمر نشست و نتايج ارزشمندي به همراه داشت. از اين پس كار توليد فرمهاي ارزشيابي به صورت خودكار توسط كامپيوتر انجام مي گيرد و زحمت زياد آن براي مسئول آموزش دانشگاه به حداقل مي رسد. اين پروژه بر خلاف خيلي از پروژههاي ديگر دوره كارشناسي كه به تاريخ ميپيوندند، قرار هست در ترمهاي متوالي استفاده بشود.

#### <span id="page-32-1"></span>**-4-2 پیشنهادها**

به عنوان اهدافي براي آينده و تكميك كردن ايپ فاز از پروژه ميتوان به رابطههاي جالب و مهمي بين امتيازي كه استاد توسط دانشجوها كسب كرده است و نمرهاي كه استاد به آنها داده است پرداخت. البته اين مساله منوط به دريافت دادههاي بيشتر و تكميليتر از آموزش دانشگاه است. به كمک دادههاي بيشتر مي توان تحليلهاي ارزشمند و مفيدي استخراج كرد. يكي ديگر از پيشنهادات براي آينده اين است كه نمرات يک درس كه در ترمهاي مختلف ارائه شده است با هم مقايسه شوند.

همچنين با مطلع كردن دانشجوها از اهميت ارزشيابي ميتوان دادههاي دقيقتر و بهتري استخراج كرد. در اين صورت گزارشاستخراج شده از آنها ارزش بيشتري پيدا ميكنند.

# <span id="page-33-0"></span>فصل ۵: **مر اجع**

- $\lceil\text{Online}\rceil$ . Available: "سایت جامع دانشگاهی گلستان." .[Online] . Available . **<http://golestan.iust.ac.ir/>**.
- zeep, "zeep [Python SOAP client." \[Online\]. Available:](https://docs.python-zeep.org/en/master/) **https://docs.python-** ]2[ **[zeep.org/en/master/](https://docs.python-zeep.org/en/master/)**.
- XlsxWriter, "XlsxWriter a Python module for creating Excel XLSX files." [Online].  $[\tilde{\mathbf{S}}]$ Available: **<https://xlsxwriter.readthedocs.io/>**.
	- Streamlit, "Streamlit The fastest way to build and share data apps." [Online].  $[\xi]$ Available: **<https://www.streamlit.io/>**.
	- S. Kekre, "Create Interactive Dashboards with Streamlit and Python." [Online].  $\lceil \circ \rceil$ Available: **[https://www.coursera.org/learn/interactive-dashboards-streamlit](https://www.coursera.org/learn/interactive-dashboards-streamlit-python)[python](https://www.coursera.org/learn/interactive-dashboards-streamlit-python)**.
	- a. aleyasin, "Course Certificate Interactive Dashboards with Streamlit," *Coursera*. [7] [Online]. Available:

**<https://www.coursera.org/account/accomplishments/verify/LSKXEASQEHJN>**.

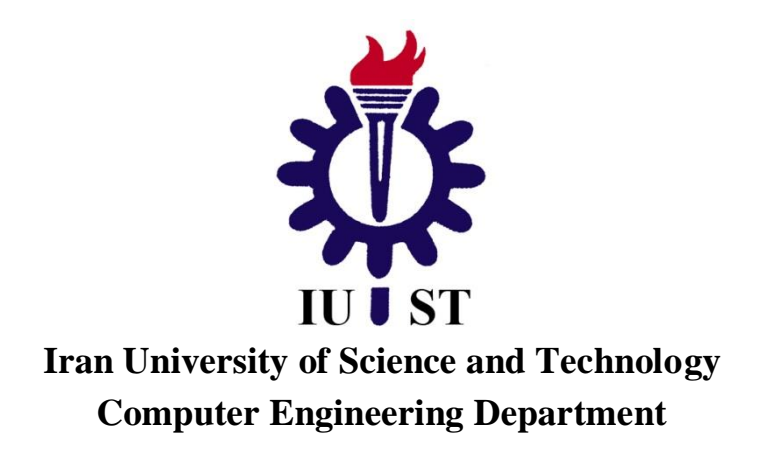

## **Automatic production of professor evaluation form and data analysis**

**A Thesis Submitted in Partial Fulfillment of the Requirement for the Degree of Bachelor in Computer Engineering**

> **By: Seyed Ali Aleyasin**

**Supervisor: Dr. Seyed Sauleh Eetemadi**

**Advisor: Dr. Seyed Mostafa Siadatmousavi**

**October 2020**